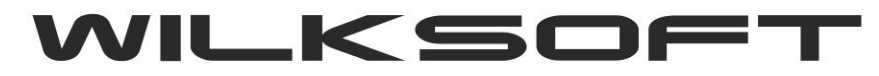

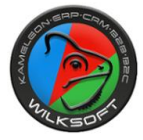

42-200 Częstochowa ul. Kiepury 24A 034-3620925 [www.wilksoft..pl](http://www.wilksoft..pl/)

**KONTO E-MAIL UŻYTKOWNIKA – KONFIGURACJA E-MAILA UŻYTKOWNIKA Z SSL'em**

*\_\_\_\_\_\_\_\_\_\_\_\_\_\_\_\_\_\_\_\_\_\_\_\_\_\_\_\_\_\_\_\_\_\_\_\_\_\_\_\_\_\_\_\_\_\_\_\_\_\_\_\_\_\_\_\_\_\_\_\_\_\_\_\_\_\_\_\_\_\_\_\_\_\_\_\_\_\_\_\_\_\_\_\_\_\_\_\_\_\_\_\_\_\_\_\_\_\_\_\_\_\_\_\_\_\_\_\_\_\_\_\_\_\_\_\_*

**10/2021 (ver.14.36)**

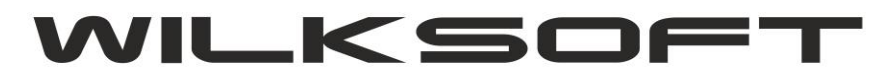

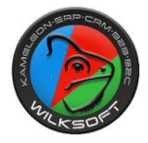

42-200 Częstochowa ul. Kiepury 24A 034-3620925 [www.wilksoft..pl](http://www.wilksoft..pl/)

W wersji **14.36 KAMELEON.ERP** wymusiliśmy, aby wbudowane konto e-mail użytkownika korzystało z protokołu sieciowego SSL (szyfrowana transmisja danych). Aby konto e-mail użytkownika w KAMELEON.ERP działało poprawnie, należy w ustawieniach konta e-mail, zmienić port **SMTP na 465** (domyślny port komunikacji protokołu SSL – szyfrowana transmisja danych).

*\_\_\_\_\_\_\_\_\_\_\_\_\_\_\_\_\_\_\_\_\_\_\_\_\_\_\_\_\_\_\_\_\_\_\_\_\_\_\_\_\_\_\_\_\_\_\_\_\_\_\_\_\_\_\_\_\_\_\_\_\_\_\_\_\_\_\_\_\_\_\_\_\_\_\_\_\_\_\_\_\_\_\_\_\_\_\_\_\_\_\_\_\_\_\_\_\_\_\_\_\_\_\_\_\_\_\_\_\_\_\_\_\_\_\_\_*

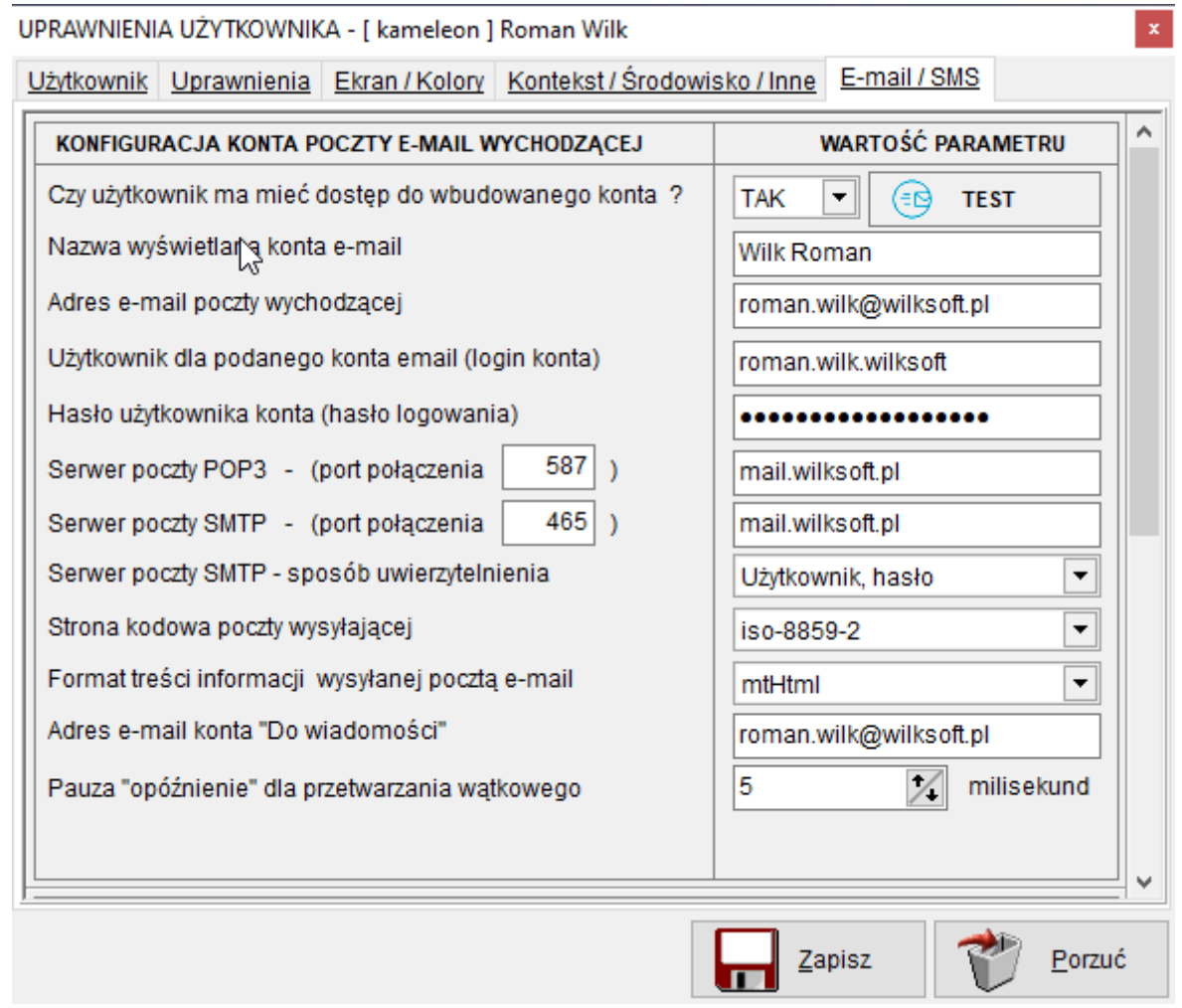

Ingerencja użytkownika w konfigurację ustawień użytkownika polega tylko i wyłącznie na zmianie ustawień portu dla połączeń SMTP na port 465.